https://wiki.teltonika-gps.com/view/FMB640\_First\_start\_card

# FMB640 First start card

### ×

#### Leading LTE/GNSS/BLE Terminal for advanced applications

×

# Contents

- <u>1 How to insert SIM card and connect the battery</u>
- 2 How to insert microSD card into FMB640

### How to insert SIM card and connect the battery

- 1. Unscrew 4 screws counterclockwise that are located on the **bottom** of the device.
- 2. Remove the **cover**.
- 3. Insert **SIM** card as shown with **PIN request disabled** or read <u>Security info</u> how to enter it later in <u>Teltonika Configurator</u>. Make sure that SIM card **cut-off corner** is pointing forward to slot. **SIM slot 1** is closer to PCB, **SIM slot 2** is the upper one.
- 4. Connect **battery** as shown to device.
- 5. After configuration, see "<u>PC Connection (Windows)</u>", attach device cover back.
- 6. Screw in all screws. Device is ready to be mounted.

××××

Micro-SIM card insertion/removal must be performed when device is powered off -★ external voltage and internal battery disconnected. Otherwise Micro-SIM card might be damaged or device will not detect it.

## How to insert microSD card into FMB640

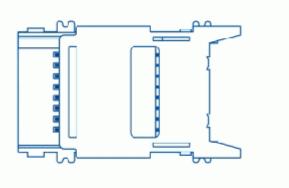

- $1. \ Push \ microSD \ card \ lock \ case.$
- $2. \ Open \ microSD \ card \ locker.$
- 3. Correctly insert microSD card into slot.
- 4. Close microSD card locker.
- 5. Push microSD card lock case to locked position.